## **TANlock**

# **Vorbereitung für TANlock Manager**

Um den TANlock 3 am TANlock Manager anzumelden, müssen ein paar Parameter im TANlock angepasst werden:

## **1. ALIVE Indication einstellen:**

Dazu gehen Sie bitte auf dem TAB "Settings" in den Menüpunkt "General":

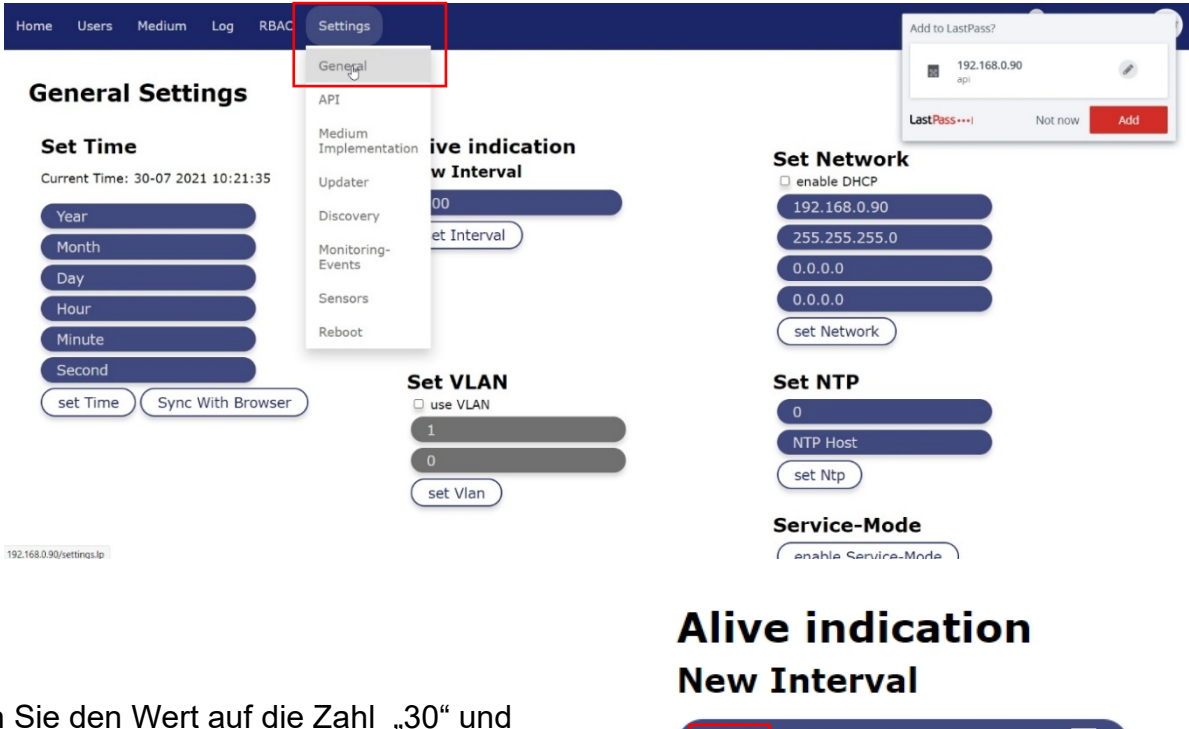

Setzen drücken den Button "set Interval"

## $30<sub>o</sub>$  $|\hat{\mathbf{z}}|$ set Interval  $\bar{\mathbb{N}}$

#### **2. Discovery – Parameter einstellen:**

Dazu gehen Sie bitte auf dem TAB "Settings" in den Menüpunkt "Discovery":

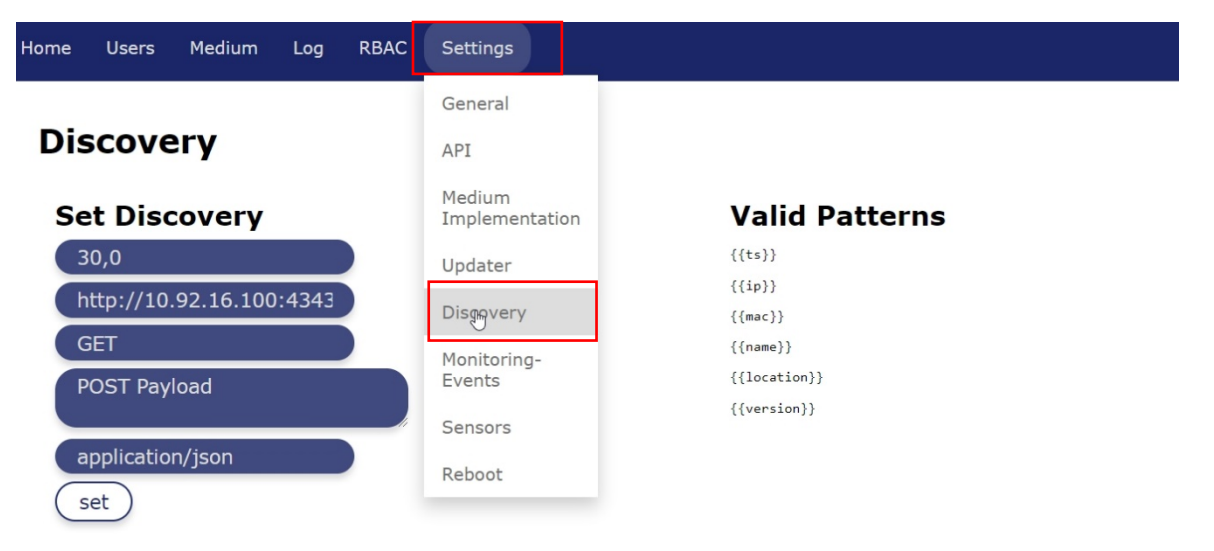

Fügen Sie nachfolgende abgeänderte Parameter ein:

(Darstellung ist nur ein Beispiel)

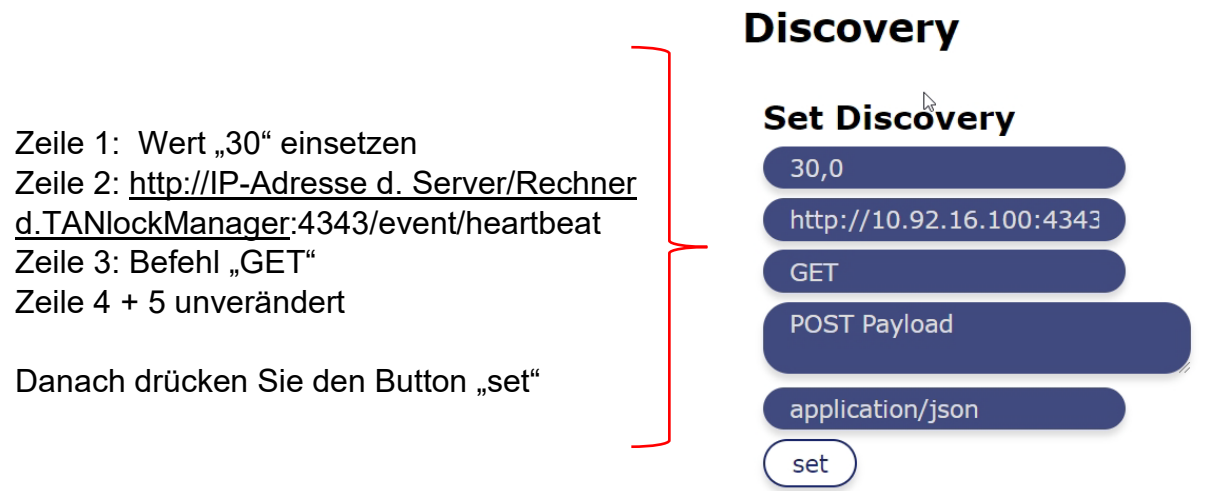

### **3. Monitoring Event einstellen:**

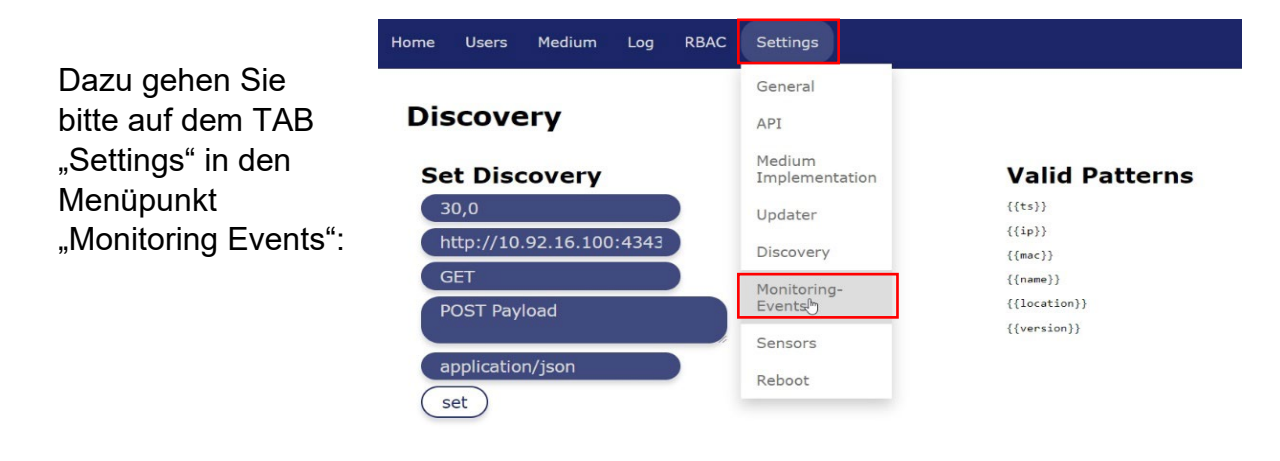

Fügen Sie nachfolgende abgeänderte Parameter ein:

(Darstellung ist nur ein Beispiel)

- 1. Aktivieren Sie das Feld "Enable"
- 2. Setzen Sie nachfolgendes Event ein: [http://IP-Adresse](http://ip-adresse/) d. Server/Rechner d.TANlockManager:4343/standard-event
- 3. Drücken Sie den Button "set HTTP"

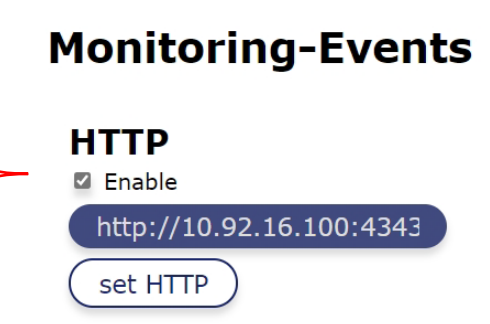

Zum Abschluss gehen Sie bitte unter "Settings" auf den TAB "Reboot" und klicken dort auf den Button "Reboot". Der TANlock wird nun neu gestartet und sämtliche Eingaben sind gespeichert.